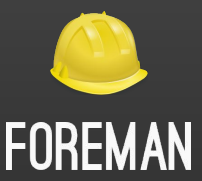

# **How we redesigned new Foreman host detail page**

### **Who am I?**

Mária Šviriková

- Interaction designer for Foreman
- Demoing my work at Foreman community: https://www.youtube.com/@Foreman.
- Lector at Masaryk University in Brno
- Couch in the nonprofit organization Czechitas (helping women transition to IT)

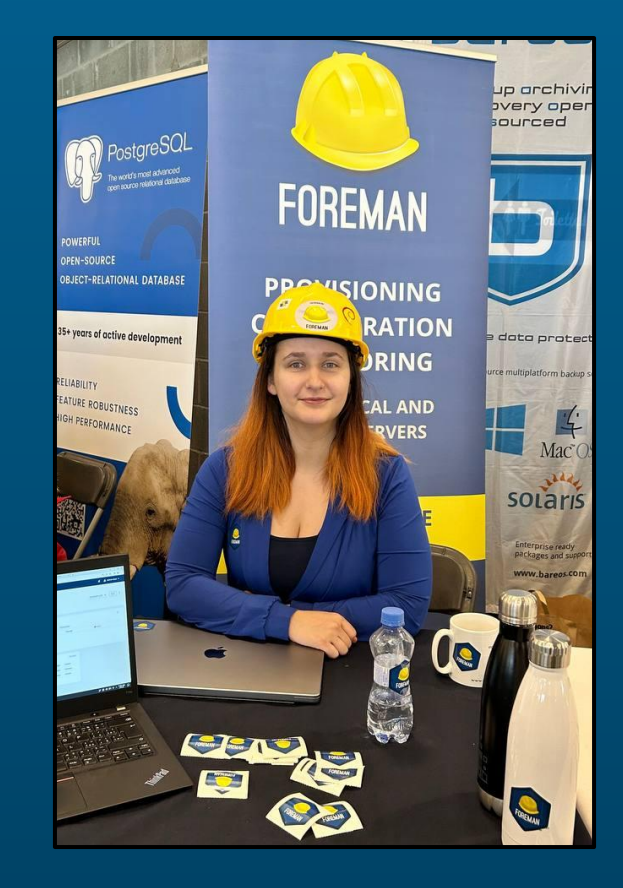

### **UX Foreman**

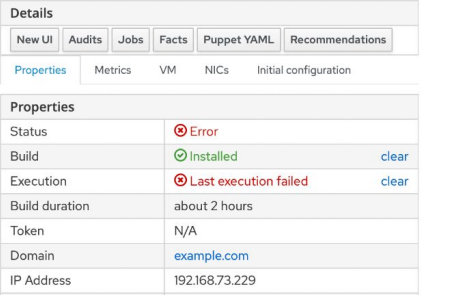

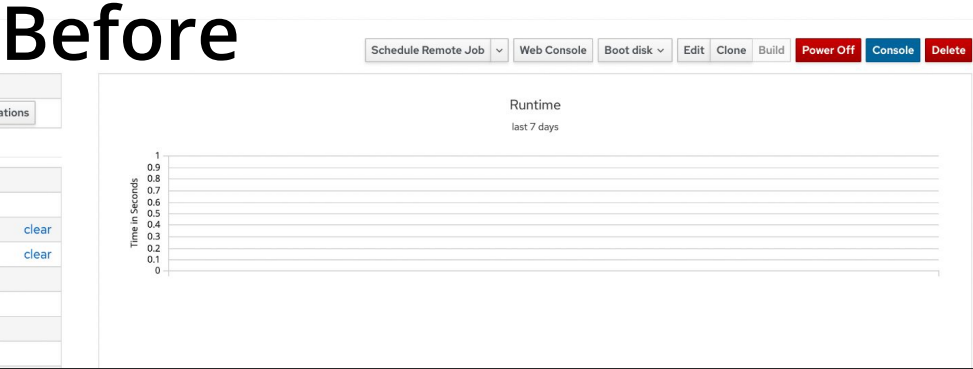

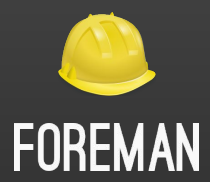

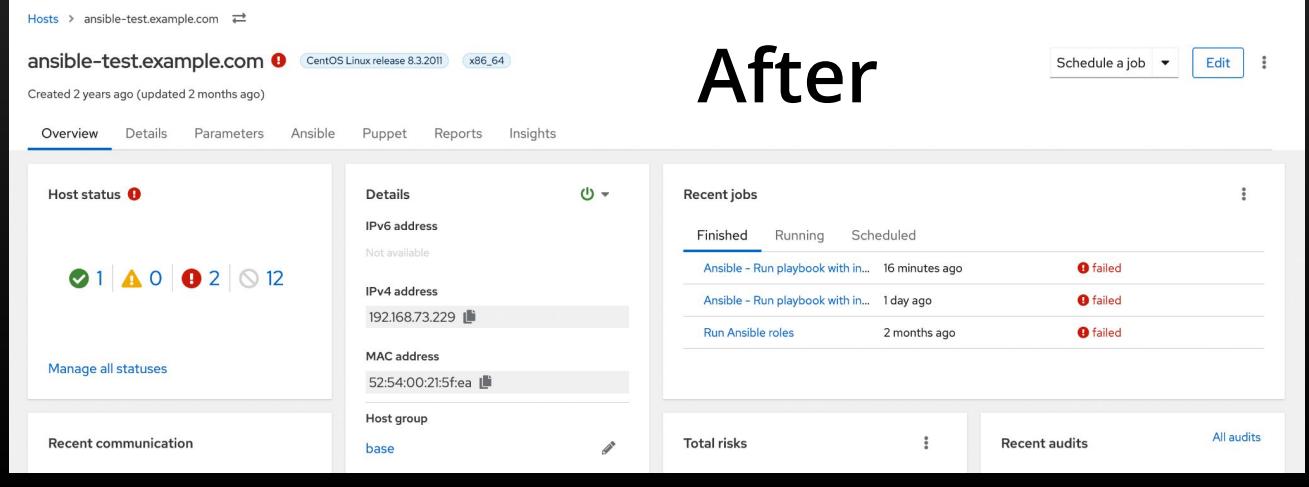

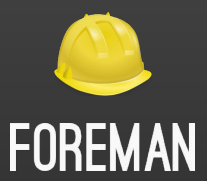

### **But how did we get here?**

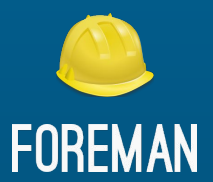

### **Design thinking**

#### **Research**

- Jamboard
- Workshop with devs and UX

mscalled Content host detail page - Packages 1/3 (actions) things Details Provisioning Details Subscriptions v Host Collections Tasks Packages Errata Module Strean Traces **Repository Sets** Package Actions @ The katello-agent package is required to manage packages on this Host. Please install the katello-agent package to manage packages on aaa-katest-02rm273kxzyken2p.lab.redhat.com. To install the package. connect directly t Update All Packages Package Install  $\check{ }$ Package/Group Name Perform  $\vee$ Is it possible to combine Packages, possibility to have a tab OR show some of this Errata, Module streams? It seems combine with other Packages content it in the Overview page and letting that customers are mainly users to do the interaction there. interested in 1, RPMs 2, Errata. Content host detail page - Packages 2/3 (installed) frent like solution in CV design Content host detail page - Details 1/2 aaa-katest-02rm273kxzvken2p.lab.redhat.com Content Hosts > aaa-katest-02rm273kxzyken2p.lab.redhat.com =

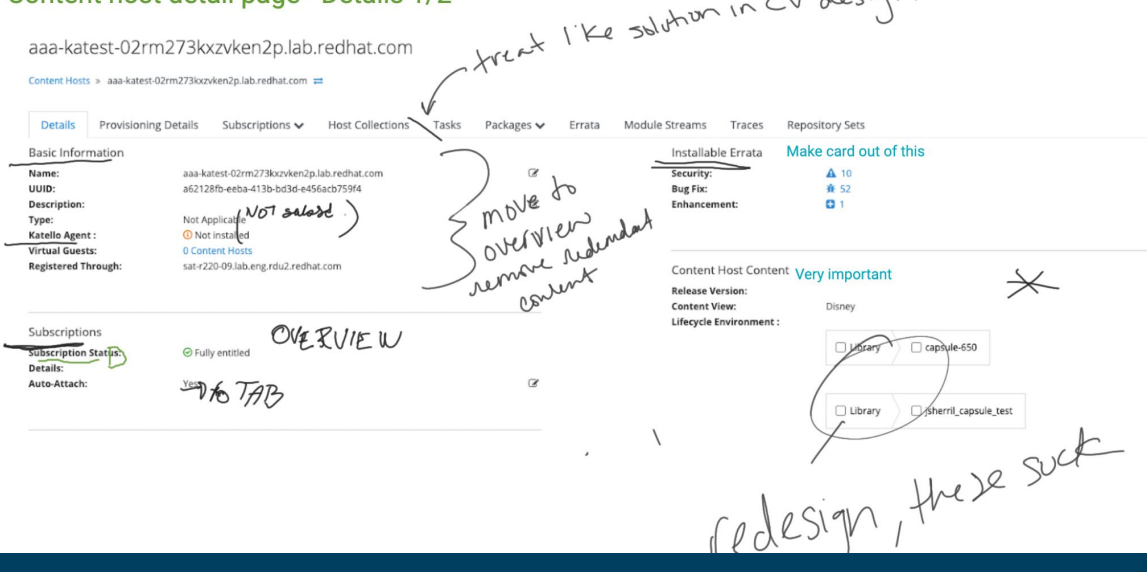

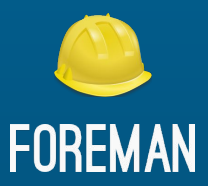

#### **Continual feedback collection**

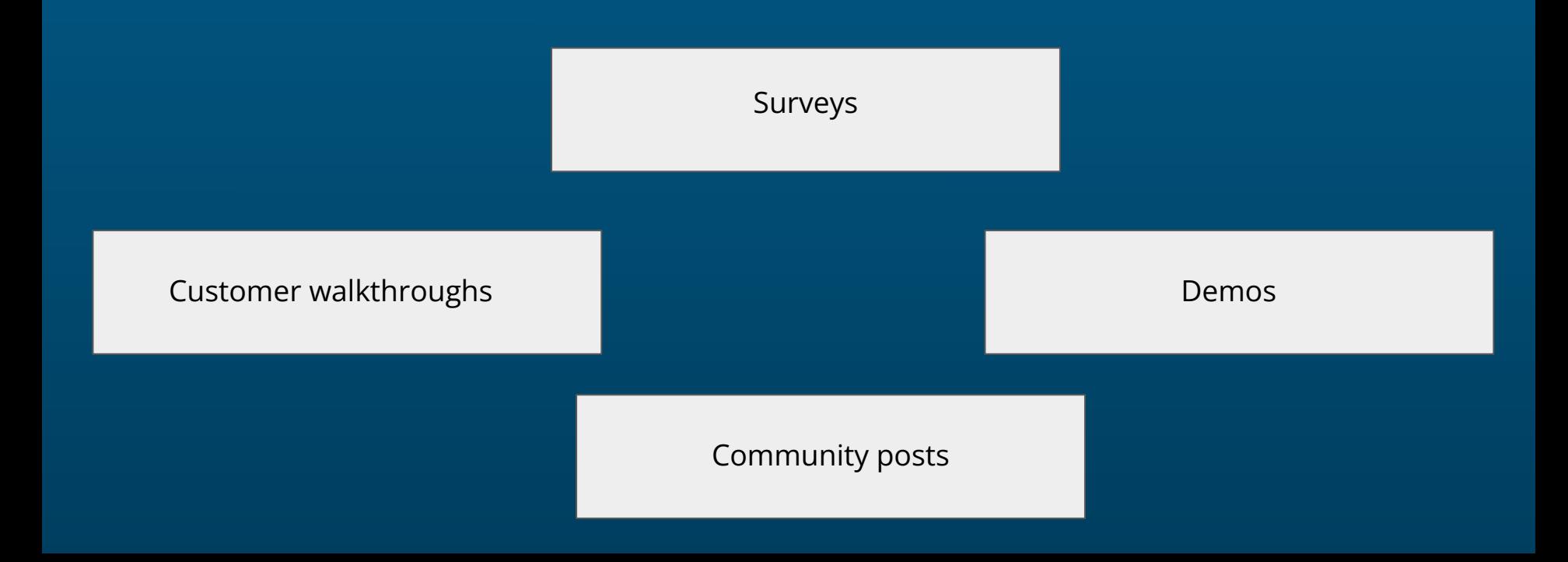

#### **Survey example**

- <https://forms.gle/uRCWSMBz7W38haoM9>
- <https://forms.gle/wmMKGVsRxAzmSgY36>
- [https://35iy8gp0.optimalworkshop.com/tr](https://35iy8gp0.optimalworkshop.com/treejack/weuvqn0v) [eejack/weuvqn0v](https://35iy8gp0.optimalworkshop.com/treejack/weuvqn0v)
- <https://forms.gle/HyqzyHEDJowUV1aT8>

Please, rate the importance of the displayed cards: \*

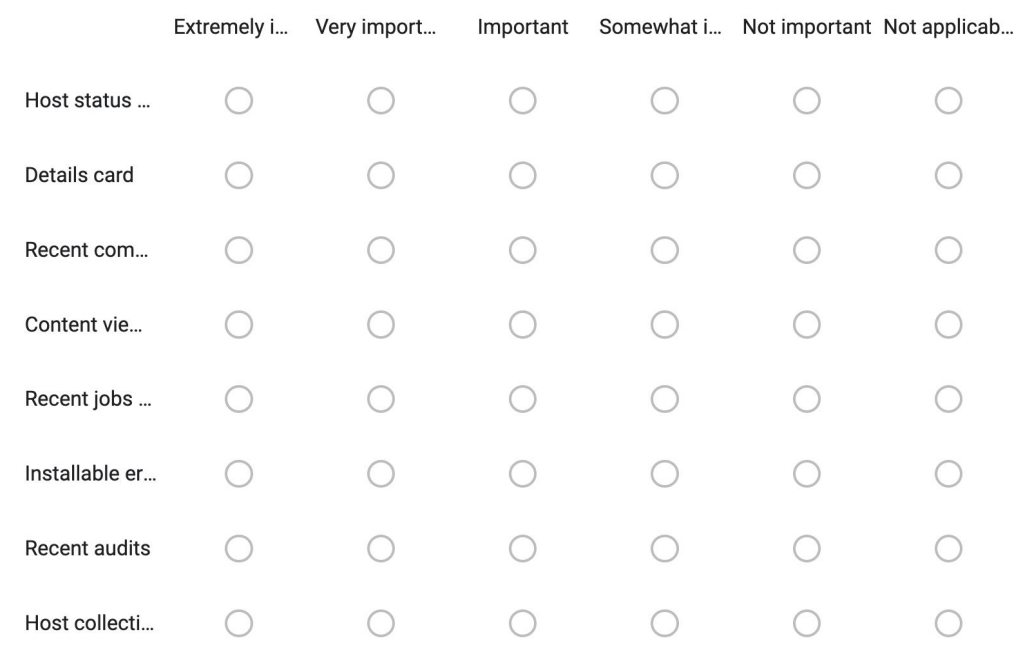

If you use Power on/ off for Host, does its location (right side of the details card) make sense to you?

Yes

#### **Feedback example**

Please **combine the "all hosts" and "content hosts"** into a single view.

> **No need for drag and drop cards**

The entire **right side of the host details page is not useful** if Satellite is not being used for configuration management (puppet, etc). **Those graphs are always empty** and take up a lot of space.

I do not like "passed" at all. This is not a puppet-native term. "Active" or "Changed" or "Succeeded" perhaps might be better terms.

**Run a Job on that host would be a nice to have.**

**Are all cards static or can I reorder them like widgets?**  Similar to the Overview-Landing-Page? **Can I save my own dashboard**  composition of the cards I want to see?

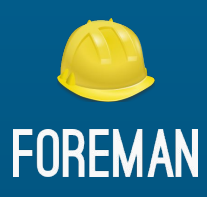

Thank you and congrats!

**Card importance:** Jobs, Status cards, Details '**this order is perfect**. Almost anything I want is there in the top three cards.'

#### **Example of the sub-status importance chart**

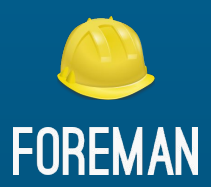

Please, rate importance of each status/ sub-status.

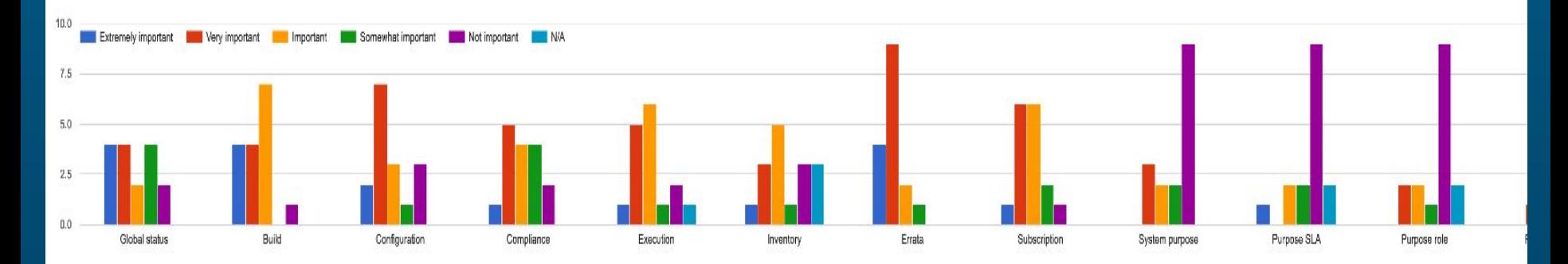

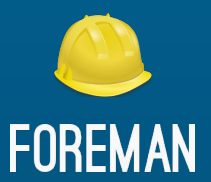

### **It's an iterative process**

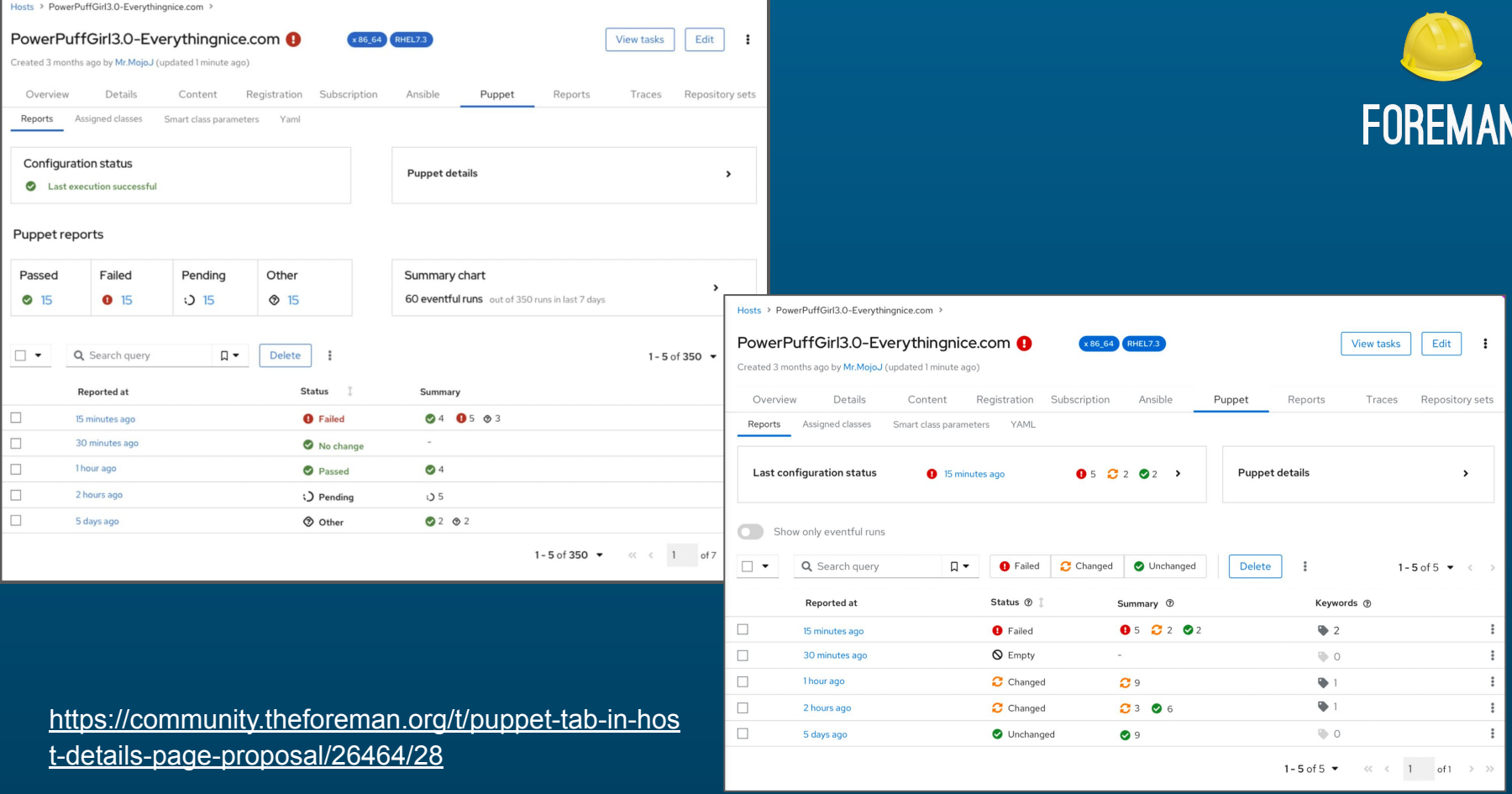

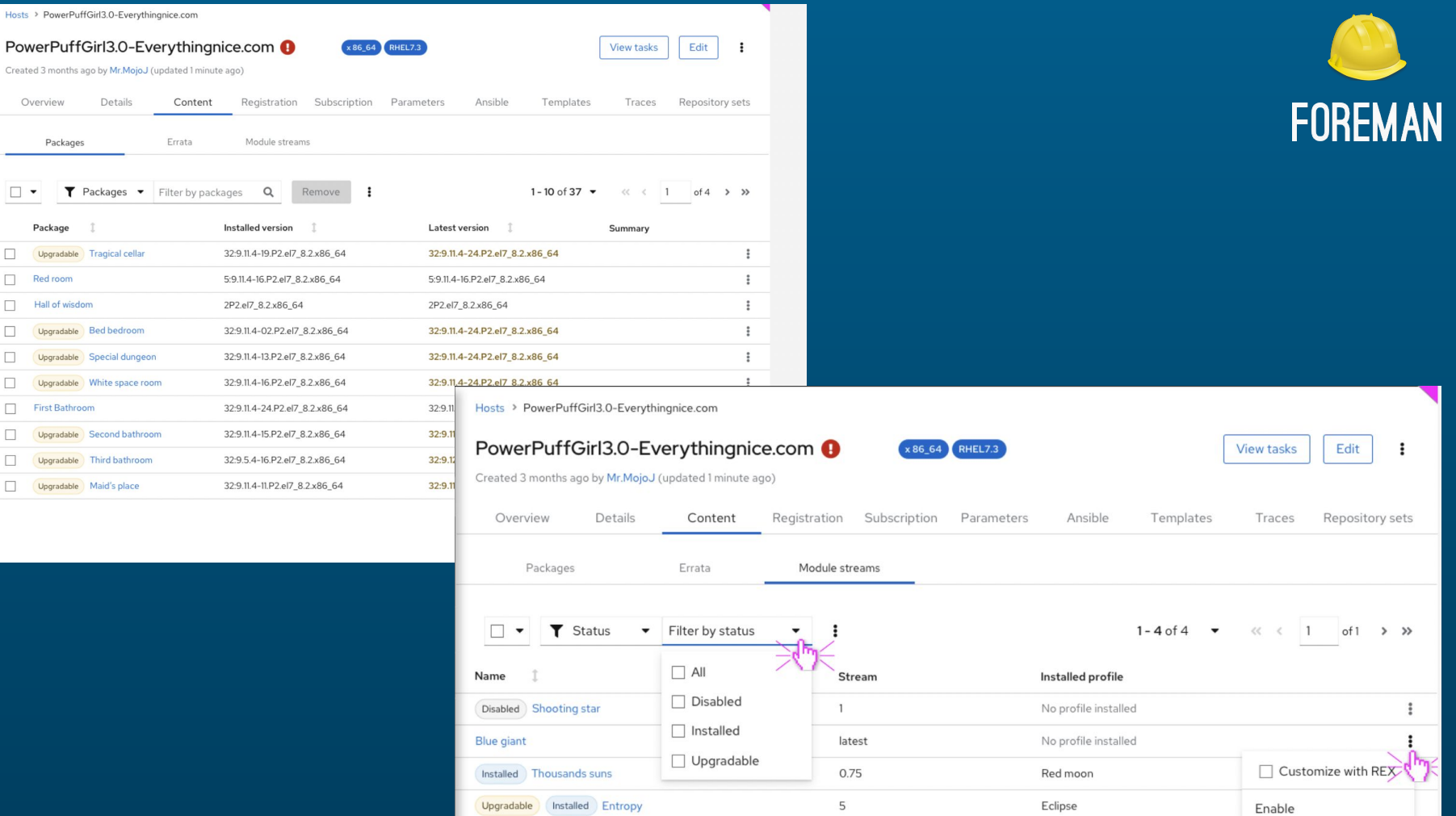

### **What did you influence?**

- Added run a job on host
- Repository sets grouped in the content tab
- Errata severity column (based on Insights) but talked to community about that in the form
- Copy a value, e.g. the hostname, an IP address, etc.
- Substatuses order
- True false instead of checks in Ansible
- Reports progress
- … and much more

## **You don't agree?**

Or is there something in UI bothering you?

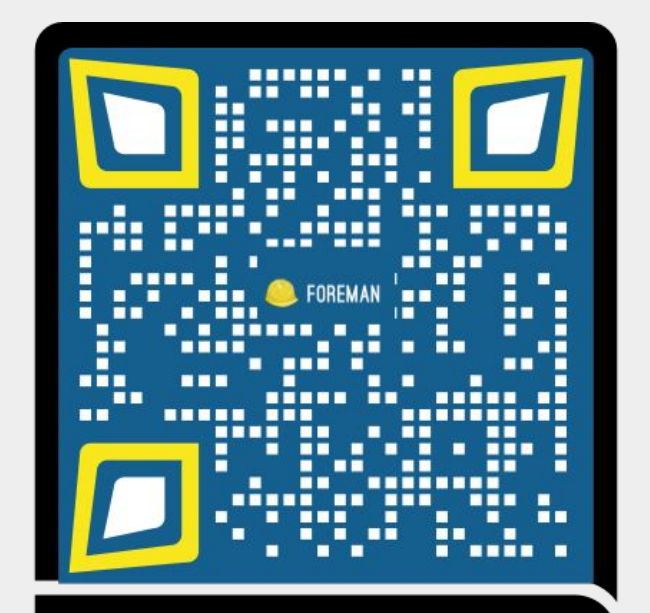

**Share feedback**